## shelbynext

ShelbyNext is our online membership directory app. Through it, you can see contact information and photographs of First Baptist members, and you can also check-in your children to our children's ministry. It is a good way to get to know your church family and put names together with faces. If you do not want to be included in the directory, however, you may opt out. Please note though that if you opt out, you will no longer be able access the directory either.

Once you become a member, we will send you a login and temporary password to use in accessing this program. You can then access the login screen to *ShelbyNext* from our website, [fbcmaryville.org](http://fbcmaryville.org), under the heading "Resources" or you can type the following into the search line of your internet browser:

## https://fbcmaryville.shelbynextchms.com

For tablets and cell phones, you can go to the *App Store, iTunes,* or *Google Play*, and search for the *ShelbyNext Membership* app and download it. When you open it, you will see a sign-on screen like the one pictured right. Tap on the word "domain" in the top box to highlight it and then replace the word domain with "fbcmaryville." Then enter your username and password.

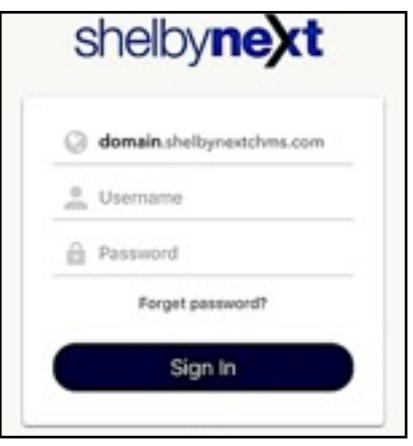

Once you are in your record, you can make changes to your information. Click on the edit button at the top, and type in the new information over the old. These changes will then be sent to the office for approval before the directory is updated.

When looking at a record, your device may automatically dial a number or open an email when you click on the phone number or address. You can also choose an option to add this information to your personal contacts via the app.

If you want to update or change your password, go to your record and scroll down. You should see an option to change your password. Click on it and another screen will pop up in which you can type in what you would like it to be and click on save. Be sure to record it so you can find it. If you lose it, however, the office can overwrite your information so you can access it once again.

To add a photograph, email it to kelly ferguson@fbcmaryville.org and she will add it or bring it to the office to be scanned. If you need one taken, please contact the office to set up a time with a photographer.

For further assistance with ShelbyNext, please contact Kelly Ferguson in the church office.